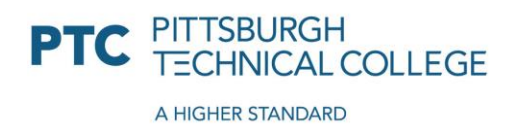

# PTC Financial Aid Portal Instructions

To access the Financial Aid Portal, please go to netpartner.ptcollege.edu and select "Click Here to Access the Pittsburgh Technical College Online Financial Aid System (NetPartner).

#### **Login Requirements for New Users:**

Applies to first time freshmen entering Pittsburgh Technical College as well as new transferring students and students who are re-entering.

- Enter your username: [abc123@students.ptcollege.edu](mailto:abc123@students.ptcollege.edu)
- Click Next, then enter your temporary password: 123456
- Upon first login, you will be prompted to create your password and set up Multi -Factor Authentication. Follow the prompts to choose to authenticate via the Microsoft Authenticator App, text message or phone call.
- You may need to log in one more time after you create your permanent password.

## **Please record your credentials in a safe place. This is your PTC Username and Password that you will use for all PTC systems once you start classes. You will be using these from now until graduation!**

## **Login for Returning Students:**

This applies for students returning to Pittsburgh Technical College after being enrolled for at least one previous academic year/quarter that have applied for financial aid/accepted awards.

 You will need to log into **netpartner.ptcollege.edu** and sign in with your PTC email address and password.

## **ACCEPT AWARDS:**

- 1. At the Welcome screen please confirm your "Current Award Year."
- 2. Click on the Menu  $\equiv$  and a drop-down box will appear.
- 3. Click on ACCEPT AW[AR](https://en.wikipedia.org/wiki/File:Hamburger_icon.svg)DS.
	- Scroll down an[d r](https://en.wikipedia.org/wiki/File:Hamburger_icon.svg)eview your awards.
- 4. ACCEPT or DECLINE [you](https://en.wikipedia.org/wiki/File:Hamburger_icon.svg)r awards.
	- All student loa[n a](https://en.wikipedia.org/wiki/File:Hamburger_icon.svg)pplications (MPN) and entrance counseling must be completed before accepting the [sub](https://en.wikipedia.org/wiki/File:Hamburger_icon.svg)sidized and unsubsidized student loan awards.

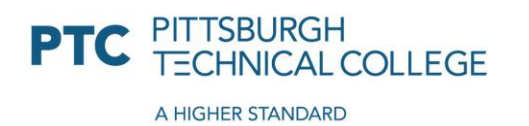

1111 MCKEE ROAD OAKDALE PA 15071 412.809.5100 1.800.784.9675 PTCollege.edu

- All parent PLUS loan credit checks and parent PLUS loan applications (MPN) must be completed before accepting a parent PLUS loan award.
- 5. Click on the SUBMIT button to update your choices.

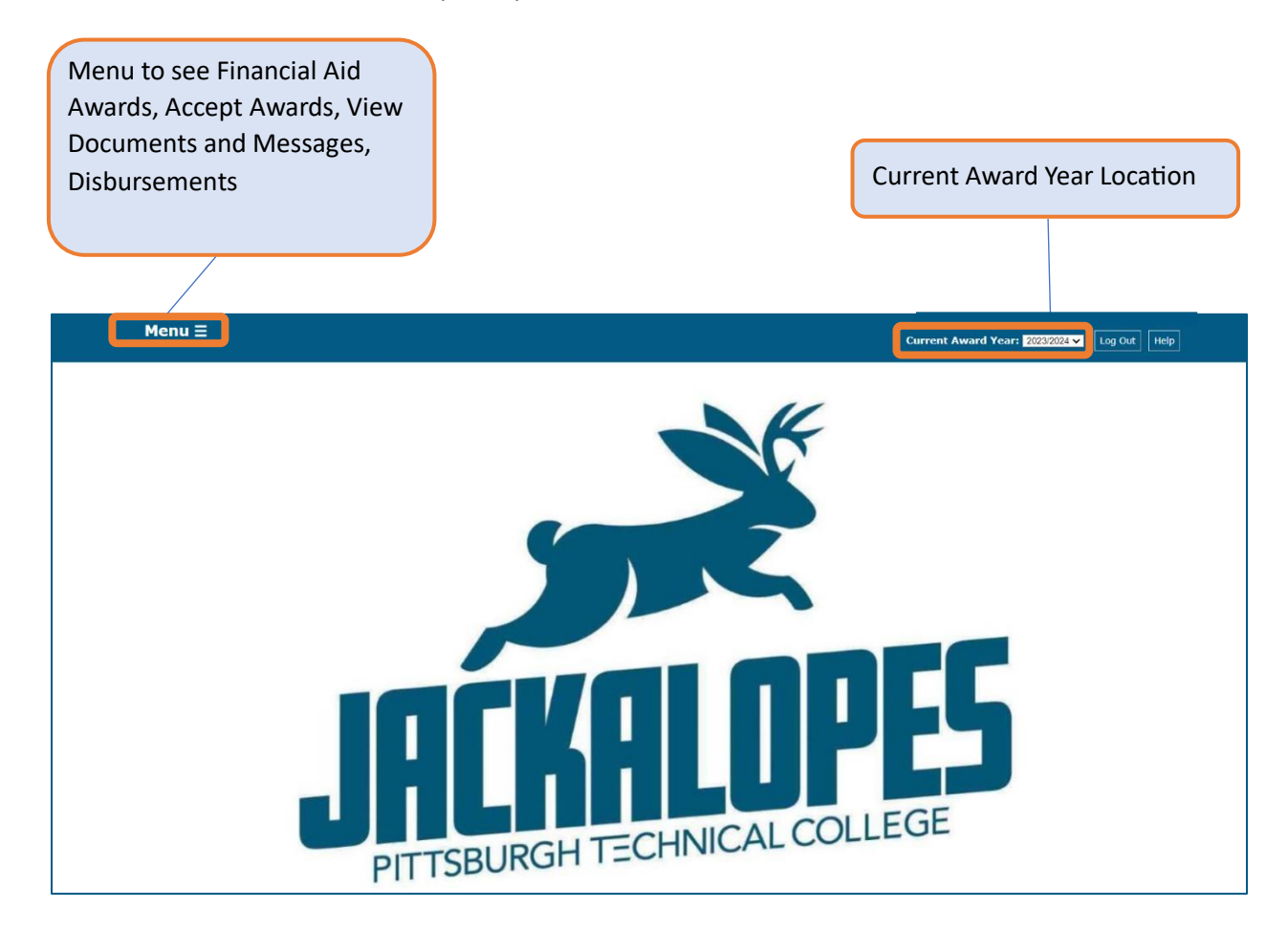

If you are having trouble accessing your Financial Aid Portal, please contact our IT Department at 412.809.5397.